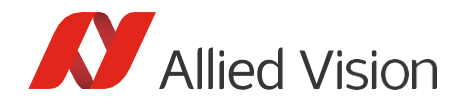

Technical Note

## Getting Started with GenICam for CSI-2 and Vimba X

Document V1.0.0 Feb 2023

# Getting Started with GenICam for CSI-2 and Vimba X

### Purpose and scope of this document

You can access Alvium 1800 C cameras with CSI-2 interface via:

- V4L2 (Video for Linux 2) Access
- Direct Register Access
- GenICam for CSI-2 Access enables camera access via Vimba X CSI-2 transport layer (currently not available for cameras with FPD-Link interface).

This document summarizes what you need to know to use Alvium CSI-2 cameras with Vimba X:

- Compatibility
	- o Required Vimba X version and camera firmware version
	- o Supported Alvium CSI-2 camera models
	- o Compatible ARM boards and driver for Alvium CSI-2 cameras
- Installation
- Known issues and restrictions
- Questions and answers
- Further readings

This document covers software topics. For hardware installation instructions, see section [Further readings.](#page-3-0)

## Compatibility

#### Vimba X version and supported firmware

This document is valid for Vimba X for ARM 2023-1.

Tested firmware version for Alvium CSI-2 cameras: 00.11.00. 9cf0c21e To update the firmware, you can use Vimba X Firmware Updater.

### Supported Alvium CSI-2 camera models

Vimba X supports all Alvium 1800 C camera models with CSI-2 interface. The Firmware Updater can additionally be used with Alvium 1500 C cameras with CSI-2 interface.

#### Multiple camera support

You can connect and operate two Alvium cameras with CSI-2 interface.

### Compatible ARM boards and drivers

The CSI TL was tested with driver version 5.1.0 on Jetpack 5.1.0 (L4T35.2.1).

Visit [https://github.com/alliedvision/linux\\_nvidia\\_jetson](https://github.com/alliedvision/linux_nvidia_jetson) to find compatible SOMs and the latest versions of the driver.

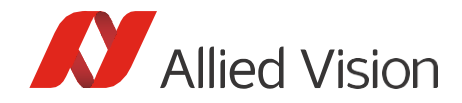

## Installation

### Prerequisites

The following prerequisites are required for the driver installation:

- Host PC with Ubuntu 18.04 or 20.04 (required to install JetPack on the target board)
- NVIDIA Jetson AGX Xavier developer kit or Xavier NX developer kit

You can connect your Alvium CSI-2 camera to the Jetson board before or after the driver installation.

#### **Backup of your Jetson board**

Before starting the installation, create a backup of your Jetson board.

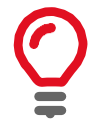

#### **Step 1: Install JetPack**

You can skip this step if JetPack 5.1.0 is already installed.

To install JetPack, we recommend usin[g NVIDIA SDK Manager.](https://developer.nvidia.com/nvidia-sdk-manager)

- 1. Connect your Jetson board to the host PC as per NVIDIA's instructions.
- 2. Download NVIDIA SDK Manager to your host PC.
- 3. Install JetPack 5.1. (L4T 35.2.1), following the instructions of NVIDIA SDK Manager: [https://developer.nvidia.com/embedded/jetpack-archive.](https://developer.nvidia.com/embedded/jetpack-archive) Higher JetPack versions are currently not supported.

#### **Step 2: Install the the Alvium CSI-2 driver**

- 4. Go to [https://github.com/alliedvision/linux\\_nvidia\\_jetson.](https://github.com/alliedvision/linux_nvidia_jetson)
- 5. The driver version that was tested with Vimba X 2023-1 is available in the master branch and tagged with l4t-35.2.1-5.1.0.

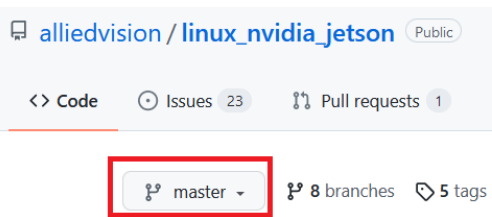

6. Follow the instructions of the Readme on GitHub.

#### **Step 3: Install Vimba X**

You can download and install [Vimba X for ARM64](https://www.alliedvision.com/en/products/software/vimba-x-sdk/) "as usual". If you need instructions, please read the [Release Notes.](https://docs.alliedvision.com/)

#### **Step 4: Check and update the camera firmware version**

Check the camera firmware version of your Alvium CSI-2 camera with Vimba Firmware Updater. If it is < 00.10.00.6c9062b1, update the firmware to the latest version available at: <https://www.alliedvision.com/en/support/firmware-downloads/>

If you accidentally tried to use a lower firmware version with *GenICam for CSI-2* and an error occurred, reboot the board.

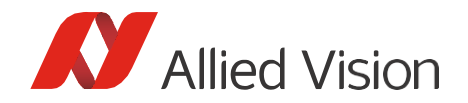

### Known issues and restrictions

Please note the following known issues and restrictions (valid for operating the camera with Vimba):

- Please use "alloc and announce" for best possible performance, see the AsynchrounousGrab example (C++: Program.Config.h, optional parameter /x, C: Program.c, optional parameter /x, Python: optional parameter /x).
- If your application causes dropped frames, try to increase the number of frame buffers from 3 (default) to approximately 7.
- Switching the camera from GenICam for CSI-2 to V4L2 or vice versa requires rebooting the board.
- After running the Device Reset GenICam command, we recommend to reboot the board.
- Exposure times greater than approx. 1 second: Stopping acquisition may cause an error. Please close and open the camera to start streaming again.
- Issues that may occur occasionally:
	- o Python API: The first acquired images may get lost, especially with high frame rates.

#### Camera firmware issue:

With the camera firmware version mentioned above, the camera always opens with default settings when *GenICam for CSI-2* is used. You can find more details about the firmware in the [Firmware Release Notes.](https://www.alliedvision.com/en/support/firmware-downloads/)

### Questions and answers

Question: Are Vimba X CSI transport layer and Alvium 1800 C cameras GenICam-compliant? Answer: In contrast to GigE Vision and USB Vision, MIPI CSI-2 is not officially designed for GenICamcompliance. The Vimba X CSI-2 TL is compliant to the GenICam GenTL standard, so that Allied Vision CSI-2 cameras can be used like any other GenICam devices.

Question: Can I use Vimba X Firmware Updater for firmware versions that are incompatible with *GenICam for CSI-2*?

Answer: Yes, you can use Vimba X Firmware Updater for firmware versions that are incompatible with *GenICam for CSI-2* and continue using your camera with V4L2. You can even use the Vimba X Firmware Updater with Alvium 1500 C cameras.

Question: Can I use the driver with both V4L2 and Vimba X?

Answer: Yes, you can use the driver with V4L2 and Vimba X, but not at the same time. To switch between V4L2 and *GenICam for CSI-2*, please reboot the board before using the cameras with Vimba X. Without rebooting, image acquisition is not possible.

Question: If I set camera features with the V4L2 API and use the camera with *GenICam for CSI-2* later (or vice versa), are the settings retained ?

Answer: No, the settings are not retained, the camera opens with default settings.

Question: Does Vimba X automatically find and list Alvium 1800 C cameras? Answer: Yes, Vimba X finds and lists Alvium 1800 C cameras automatically.

Question: Can I use an Alvium MIPI CSI-2 camera model that is currently not listed as supported? Answer: Alvium 1500 C cameras are designed for use with V4L2 only. If you want to use an Alvium 1800 C model that is currently not listed as supported, please [contact us.](https://www.alliedvision.com/en/about-us/contact-us/contact-sales/)

Question: With the V4L2 API, some custom Jetson pixel formats deviate from the standard. Is this also the case when I use the Vimba X CSI TL? Answer: No, the Vimba CSI TL represents GenICam/PFNC pixel formats without deviations.

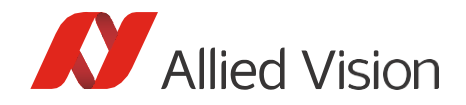

Question: Can I prototype my vision application with an Alvium USB camera on a PC and reuse the source code with an Alvium CSI-2 camera and an ARM board?

Answer: Yes, Vimba X is platform-independent and the Alvium USB and MIPI CSI-2 camera feature behavior is designed in a consistent way. As always, check which features might be available on one camera interface only. To cross-complile your code, read [Cross-Compiling Vimba](https://cdn.alliedvision.com/fileadmin/content/documents/products/software/software/Vimba/appnote/VimbaX-crosscompiling_appnote.pdf) X Source Code to ARM. If you have questions, our experience[d Technical Support](https://www.alliedvision.com/en/about-us/contact-us/technical-support-repair-/-rma/) team is happy to help!

## <span id="page-3-0"></span>Further readings

#### For camera documentation, visit:

<https://www.alliedvision.com/en/support/technical-documentation/alvium-csi-2-documentation/>

The *Alvium CSI-2 Camera User Guide* is the basis document. It provides camera specifications, hardware installation instructions, and links to other documents and webpages. Alvium USB and CSI-2 cameras share a common *Features Reference* document, which is also available from the link above.

#### Software documentation:

Vimba X documentation is contained in the Vimba X SDK and on<https://docs.alliedvision.com/>

Useful application notes:

- [Optimizing the Performance of Jetson](https://cdn.alliedvision.com/fileadmin/content/documents/products/software/software/embedded/Optimizing-Performance-Jetson_appnote.pdf)
- [Cross-Compiling Vimba](https://cdn.alliedvision.com/fileadmin/content/documents/products/software/software/Vimba/appnote/VimbaX-crosscompiling_appnote.pdf) X Source Code to ARM.